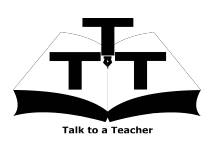

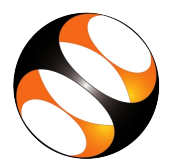

## 1 The procedure to install Perl on Ubuntu Linux and Windows OS

- 1. To follow the installation procedure, you need to be connected to the internet.
- 2. Locate the tutorial Overview and Installation of PERL
- 3. This tutorial explains how to install PERL on Windows OS and Ubuntu Linux OS
- 4. At 1:48 the tutorial shows that PERL comes pre-loaded on Ubuntu Linux OS
- 5. At 2:12 the tutorial explains how to check the installed version of PERL, if it is already installed in your Ubuntu Linux system.
- 6. At 2:48 the tutorial explains how to check the Synaptic Package Manager, to see the default packages that are installed along with PERL.
- 7. At 3:55 the tutorial explains how to install PERL, on Windows OS.
- 8. At 6:35 the tutorial demonstrates how to check the installed version of PERL in Windows OS.
- 9. If you are able to see PERL version on your machine, then this means that PERL is successfully installed.
- 10. To practise using the **side-by-side method**, adjust the size of the web browser containing the video to the left half of your screen. On the right half, open the editor to type the code.